## HOW TO USE THE GIVERGY PLATFORM MOBILE PLEDGING

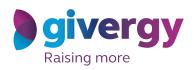

٠

08:44

■ www.YourCustomURL.com

Please enter your email below and click

Log In / Register

Ċ

**givergy** 

3

≡ MENU

£ Email

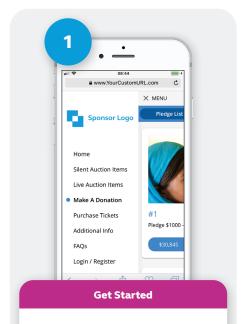

Enter the auction URL into your smart phone's browser, click the link in the SMS you receive, or scan to QR Code. Then simply tap on your donation of choice for more information.

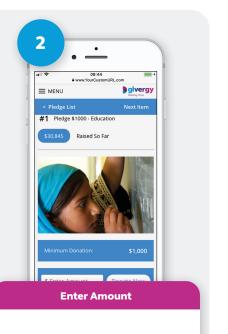

Enter your donation amount and then click '**Donate Now**'.

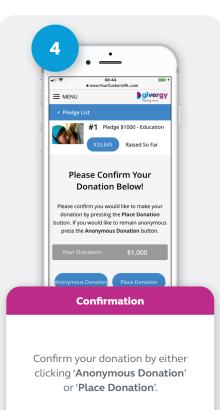

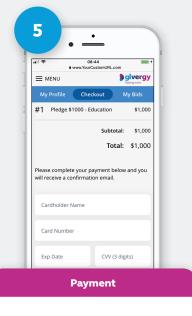

If you haven't pre-authorized your card you will be taken to our secure payment page to enter your card details and pay for your donation.

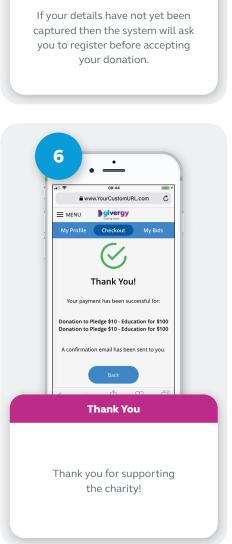